y administrativos de las IES del Ecuador

# Desarrollo de un Dashboard para automatizar los procesos académicos y administrativos de las IES del Ecuador

*Development of a Dashboard to automate the academic and administrative processes of the IES of Ecuador*

### Guamán Jima Diego Vicente

 Instituto Superior Tecnológico Primero de Mayo / die1918@gmail.com Yantzaza - Ecuador

### Resumen

El presente proyecto de investigación, se fundamenta en la construcción de un sistema informático orientado a la web, utilizando la arquitectura REST como base para la lógica de negocio y aplicación del software. En la actualidad existen diferentes soluciones informáticas que permiten sistematizar los procesos académicos y administrativos de cualquier entidad de educación superior, pero; al emplear estas herramientas se puede identificar limitaciones para la integración de nuevas funcionalidades, o; los servicios que ofrecen no permiten satisfacer completamente las necesidades de algún proceso en específico, ocasionando más trabajo o duplicidad de información, por tal motivo; se ha propuesto una solución que esté disponible de forma gratuita para cualquier Institución de Educación Superior Técnica o Tecnológica del Ecuador, este software se ha construido basándose en las funciones para las IES que están descritas en el Reglamento de Régimen Académico y en el Estatuto de Institutos, convirtiéndolo en una gran alternativa que se puede integrar con el software Moodle, para potenciar los servicios académicos y administrativos de las IES, la Metodología de desarrollo de software empleada fue ICONIX, el caso de éxito en donde se ha probado el sistema

y administrativos de las IES del Ecuador

informático ha sido el IST Primero de Mayo ubicado en el cantón Yantzaza Provincia de Zamora Chinchipe, logrando optimizar y automatizar procesos relacionados a las funciones sustantivas para una mejor toma de decisiones, por lo que; se recomienda a las Instituciones de Educación Superior apoyarse de este software o adaptarlo a sus necesidades modificando el código fuente, accediendo al repositorio del proyecto: [https://github.com/dieghox90/softies.](https://github.com/dieghox90/softies)

Palabras Clave: Software, API Rest, Iconix, Institutos.

#### Abstract

This research project is based on the construction of a web-oriented computer system, using the REST architecture as the basis for the business logic and software application. Currently there are different computer solutions that allow systematizing the academic and administrative processes of any higher education entity, but; When using these tools, limitations can be identified for the integration of new functionalities, or; The services they offer do not allow to fully satisfy the needs of a specific process, causing more work or duplication of information, for this reason; A solution has been proposed that is available free of charge for any Institution of Higher Technical or Technological Education in Ecuador, this software has been built based on the functions for HEIs that are described in the Regulations of the Academic Regime and in the Statute of Institutes , making it a great alternative that can be integrated with the Moodle software, to enhance the academic and administrative services of the HEIs, the software development methodology used was ICONIX, the success story where the computer system has been tested has been the IST Primero de Mayo located in the canton of Yantzaza Province of Zamora Chinchipe, managing to optimize and automate processes related to substantive functions for better decision making, therefore; Higher Education Institutions are recommended to use this software or adapt it to their needs by modifying the source code, accessing the project repository: [https://github.com/dieghox90/softies.](https://github.com/dieghox90/softies)

Keywords: Software, API Rest, Iconix, Institutes.

y administrativos de las IES del Ecuador

#### 1. Introducción

Las diferentes actividades administrativas realizadas en las instituciones educativas han incrementado en gran auge hasta la actualidad, por lo que se han visto en la necesidad de apoyarse con software de gestión académica, el cual les permite realizar sus funciones de manera óptima, eficaz y eficiente. Las instituciones de educación superior públicas como Institutos Técnicos y Tecnológicos están regidos directamente por la Secretaría de Educación Superior Ciencia Tecnología e Innovación (Senescyt), y; el Consejo de Educación Superior (CES), por lo que las funciones en el órgano estructural de estos institutos son prácticamente los mismos, estas funciones se las puede encontrar en el Reglamento de Régimen Académico y el Instructivo de Institutos que cada Institución cuenta, siendo este último documento, bastante genérico para todas las instituciones, por tal motivo; partiendo de esta aclaratoria, el objetivo principal de este software, es que sea adaptable y fácilmente integrado en cualquier institución de educación superior pública, eso no impide que las entidades privadas no puedan implementarlo, ya que el sistema es completamente dinámico y administrable.

El software que se ha desarrollado es una solución de libre acceso, es decir; cualquier persona puede acceder a su código y manipularlo mediante la eliminación o incremento de servicios más personalizados y complejos, que se adapten mejor a su realidad. Está estructurado en una arquitectura basada en servicios mediante la lógica de REST (Representational State Transfer - Transferencia de Estado Representacional), que es una interfaz entre sistemas que usan HTTP para la obtención de datos o la generación de operaciones sobre esos datos, en todos los formatos posibles como XML y JSON. (CA Technologies, 2015).

De esta manera estos servicios se complementan con una API, la cual permite especificar cómo los componentes que conforman el software se comportan al realizar cualquier operación sobre ellos. (Universidad de Alicante, 2013).

- 242 -

y administrativos de las IES del Ecuador

Se ha implementado este software en el Instituto Superior Tecnológico (IST) Primero de Mayo, siendo un buen caso de prueba, debido a que; ha permitido optimizar las funciones involucradas en los procesos de Coordinación de Carrera, Secretaría, Docencia y Rectorado/Vicerrectorado/Coordinador Institucional.

La metodología de desarrollo empleada para la construcción del sistema ha sido ICONIX, la cual es una metodología de desarrollo ágil que permite tener un producto en el menor tiempo posible, con parámetros de calidad, que sea fácil de mantener y pueda ser extensible. (Oliva, 2015).

### 2. Desarrollo

### 2.1. Estado del arte

### 2.1.1. Revisión de Literatura

La gran necesidad por implementar actuales y eficaces formas de acceso al conocimiento obliga a rediseñar y construir nuevos servicios y productos orientados a la gestión de la información. (Oliva, 2015).

Existen en internet sistemas de gestión académicos gratuitos y de paga, que pueden ser instalados y configurados para adaptarse a las funciones de una Institución de Educación Superior, como se muestra a continuación:

- Agora: Es una plataforma de uso general para actividades académicas. (Agora, 2016)
- ClickEdu: Es un software enfocado a centros de educación, que implementa un abanico de funcionalidades. (ClickEdu).
- Odoo: Es un completo sistema informático de gestión empresarial, que permite implementar módulos para la administración de centros de enseñanza. (Odoo).
- Moodle: Herramienta informática gratuita bastante popular a nivel mundial, que gestiona las actividades académicas y aprendizaje. (Moodle).

y administrativos de las IES del Ecuador

### 2.1.2. Análisis del Estado del Arte

Como se puede apreciar existen soluciones informáticas en internet, que pueden ser empleados como Sistemas de Gestión Académicos para solventar rápidamente algún inconveniente en la Institución, pero se debe tener en cuenta las diferencias y ventajas que existen al realizar software a la medida y adquirir productos genéricos de uso general. El software de uso general ahorra mucho el proceso de desarrollo y puesta en marcha del sistema, pero existen procesos que requieren funciones especializadas y este tipo de sistemas, complican la implementación de esas funciones hasta un grado de volver vulnerable, incompatible y disfuncional a todo el sistema informático.

Por tal motivo, esta solución informática que se ha desarrollado, es un software construido a la medida de las necesidades y problemas de los Institutos Técnicos y Tecnológicos del Ecuador, solventando funciones administrativas y académicas, siendo completamente gratuita, modificable y de fácil acceso.

### 2.2. Planteamiento del Problema

La mayoría de Instituciones de educación superior públicas del país, cuentan con herramientas informáticas de uso general para optimizar y agilizar sus procesos académicos y administrativos en base a las funciones sustantivas, estas herramientas resuelven de manera muy genérica los problemas que presentan estas Instituciones; por tal motivo, se ha propuesto desarrollar un software disponible de forma gratuita y que resuelva los verdaderos y actuales problemas que presenta la educación superior del país, poniendo a disposición su código fuente en el repositorio GitHub, del tal manera; que se puedan incrementar nuevas funcionalidades al sistema o adecuar servicios acorde a las necesidades de cada IES.

y administrativos de las IES del Ecuador

## 2.3. MÉTODO

Para la realización de esta investigación, se ha empleado la metodología de Desarrollo ICONIX, la cual cuenta con las siguientes fases:

- Análisis de requisitos: En esta fase inicial se hizo una abstracción del mundo real para identificar los objetos del dominio con sus respectivas asociaciones. Además, se realiza la respectiva identificación de casos de uso.
- Análisis y diseño preliminar: En esta fase se efectuó la descripción de los diferentes casos de uso que permitieron identificar el flujo principal de acciones, el flujo alternativo y las excepciones que se puedan determinar. Otro punto importante en esta fase, es la construcción de los diagramas de robustez en el que se detallaron gráficamente las interacciones entre los objetos que comprendían los casos de uso.
- Diseño: En esta parte del ciclo de vida del software se especificó el comportamiento del sistema por medio de los diagramas de secuencia, identificando para cada uno de los casos de uso los respectivos mensajes entre los objetos, es imprescindible emplear los diagramas de colaboración para demostrar la interacción que existe entre los objetos.
- Implementación y pruebas: Para esta fase final se emplearon los diagramas de componentes, para brindar apoyo al desarrollo, ya que con estos diagramas se demostró la distribución física de los elementos que componen el sistema. Además, en esta fase se empezó a codificar el sistema empleando los framework Angular y Spring Boot.

## 2.4. Resultados

Para el desarrollo del proyecto de investigación y el cumplimiento de sus objetivos, se ha empleado la metodología de desarrollo de software ICONIX, la cual pose un conjunto de fases

y administrativos de las IES del Ecuador

que permitieron construir e implantar el sistema informático en el IST Primero de Mayo, a continuación, se describe un breve resumen de este proceso:

### 2.4.1. Análisis de requisitos

En esta fase de la metodología, se procedió a realizar el proceso de estudio de las necesidades de los actores que interactúan con el sistema informático, con la finalidad de formalizar los requisitos del software a un nivel funcional.

En la tabla 1 se presenta un resumen de las especificaciones funcionales que el sistema ofrece a los diferentes usuarios de acuerdo a su rol en la Institución, es importante mencionar que estas especificaciones son el resultado de una recolección de información que se hizo a cada actor.

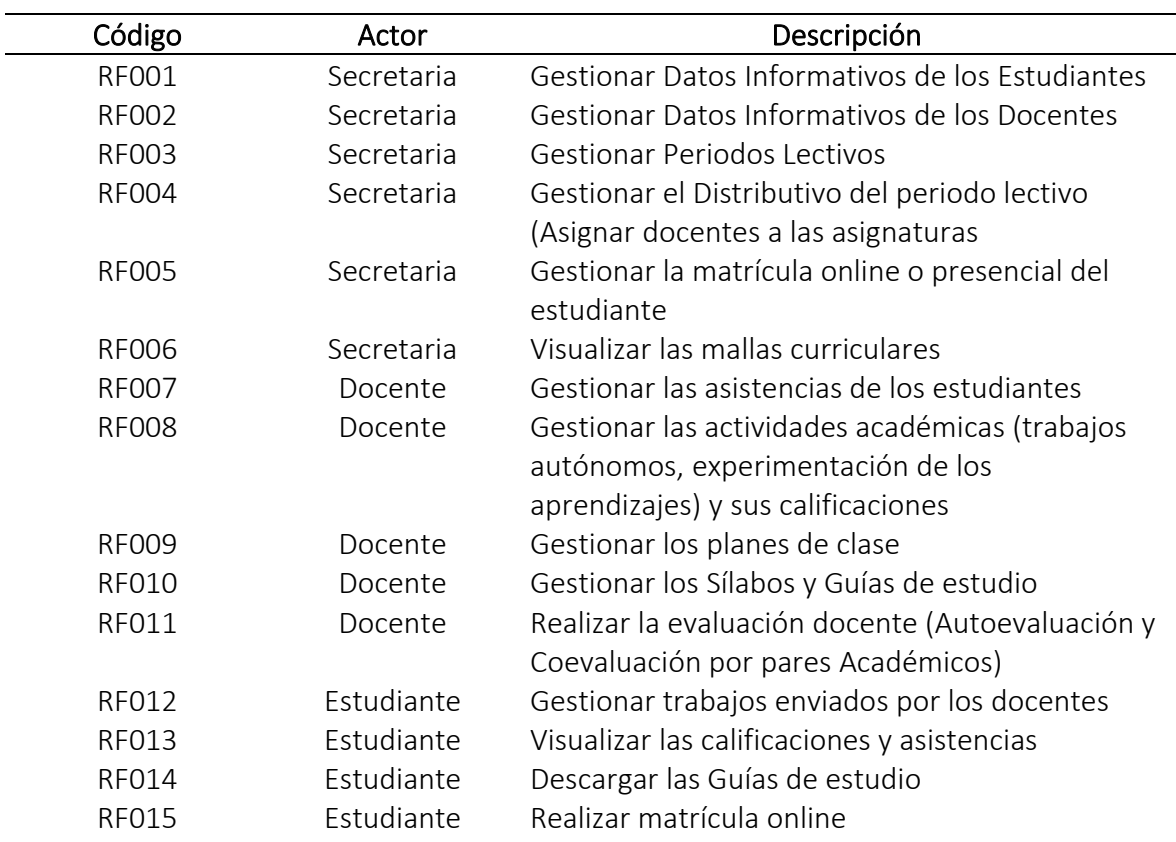

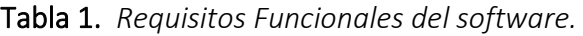

y administrativos de las IES del Ecuador

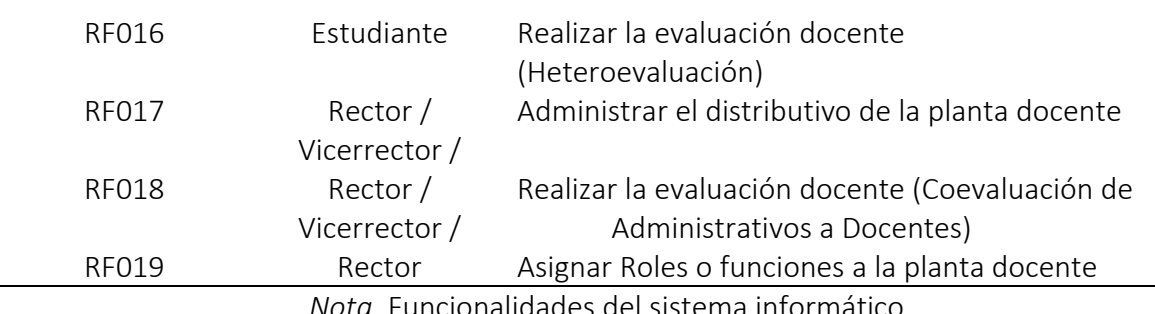

*Nota.* Funcionalidades del sistema informático

## 2.4.2. Modelo del Dominio

Este apartado es muy importante, debido a que permite identificar en una primera instancia la lógica de negocio de la aplicación, en la siguiente figura se muestra de manera resumida las entidades más principales que intervienen en el software.

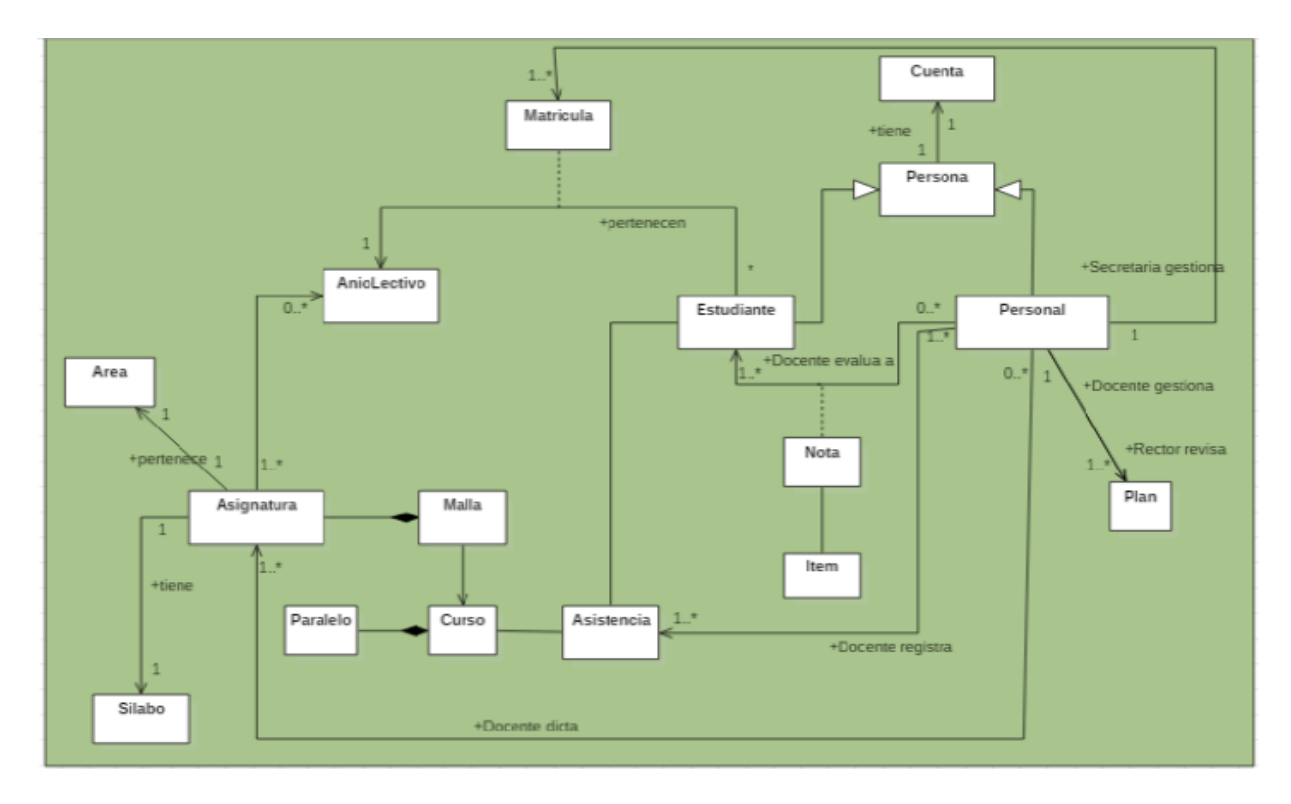

Figura 1. *Modelo del Dominio del Sistema*

y administrativos de las IES del Ecuador

### 2.4.3. Prototipo de interfaz gráfica

Esta fase permite al usuario tener una idea o una perspectiva de la visualización de su software, de esta manera se garantiza e informa al cliente acerca del producto final que obtendrá cuando se implante el sistema informático. A continuación, se presenta prototipos de pantallas reales de la ejecución del proyecto.

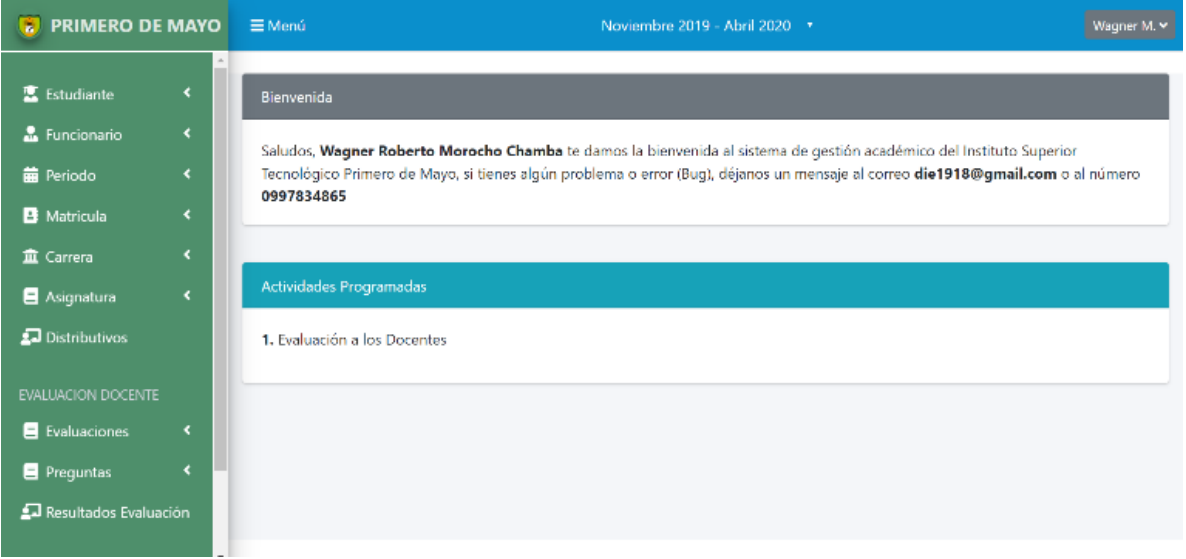

Figura 2. *Modelo del Dominio del Sistema*

En la figura 2, se puede apreciar la página de bienvenida cuando los usuarios realizan un inició de sesión exitoso, en este caso se presenta la página cuando la secretaría ingresa al sistema, es importante mencionar que el software ha sido creado con un diseño responsivo, por tal motivo; se puede acceder desde cualquier dispositivo electrónico que tenga instalado un navegador y disponga de internet.

Una función muy importante que ofrece el sistema, es la evaluación a la planta docente por periodo académico y carga horaria, permitiendo especificar un banco de preguntas, de acuerdo a; los criterios de evaluación definidos por el estatuto de institutos y el reglamento de carrera

y administrativos de las IES del Ecuador

y escalafón del profesor e investigador del sistema de educación superior, en su artículo 87, los cuales son: autoevaluación, coevaluación y heteroevaluación

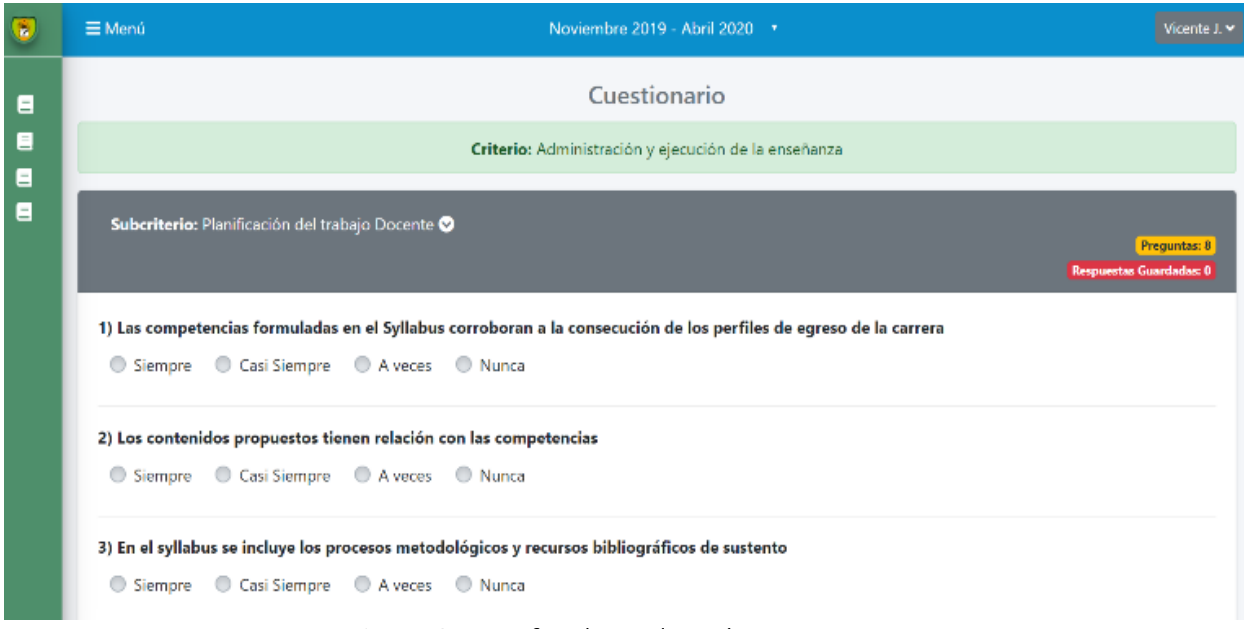

Figura 3. *Interfaz de Evaluación Docente*

Al finalizar la evaluación docente, se obtendrá un conjunto de informes de carácter general y específico de cada uno de los resultados obtenidos, al evaluar los criterios que se hayan especificado en el sistema, si la Institución lo requiere puede brindar a Senescyt o el CACES (Consejo de Aseguramiento de la Calidad de Educación Superior) el acceso a estos resultados mediante la API REST, para que vayan monitoreando la ejecución y cumplimiento de este proceso.

### 2.4.4. Implementación

En esta fase se procede a instalar el producto terminado en el IST Primero de Mayo, debido a la arquitectura REST, el software tiene 2 partes, la primera es la puesta en producción del BackEnd que fue realizado empleando el framework Spring Boot para Java, este tiene toda la

y administrativos de las IES del Ecuador

lógica de negocio de la API REST. La segunda parte es la puesta en marcha del FrontEnd que fue realizado utilizando el framework Angular para JavaScript, esta parte es la encargada de consumir los datos de la API REST y presentarlos formateados y listos para que el usuario pueda manipularlos.

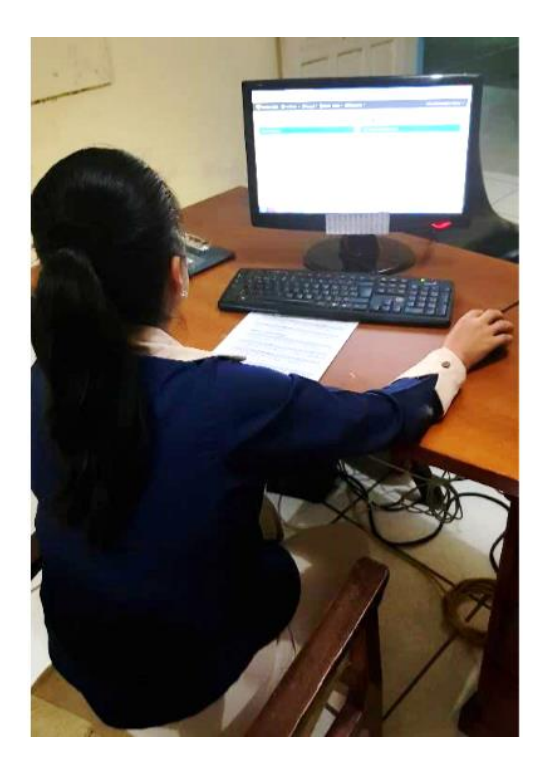

Figura 4. *Implementación del software en el IST Primero de Mayo*

### 2.5. Discusión

Para la elaboración del sistema informático se han utilizado frameworks bastante demandados en la actualidad, como es el caso de Angular y Spring Boot, los cuales han permitido construir una solución informática fácil de utilizar e intuitiva para los usuarios finales. El software cuenta con diferentes módulos que solventan problemas en las funciones sustantivas de: Vinculación con la Sociedad, Investigación y Docencia, a su vez; dispone de un módulo dedicado a la

y administrativos de las IES del Ecuador

evaluación docente que está preconfigurado de acuerdo a los componentes de: Heteroevaluación, Coevaluación (Directivos a Docentes y Pares Académicos) y Autoevaluación, arrojando resultados precisos para la toma de decisiones en los procesos de enseñanza y aprendizaje.

### 3. Conclusiones

Analizar las herramientas informáticas existentes referente a los procesos de gestión académica, resultó ser muy importante como parte inicial antes de empezar con el desarrollo del proyecto, ya que permitió conocer las diferentes alternativas que existen y cuáles son sus ventajas, desventajas y similitudes con respecto al software personalizado que se desarrolló, con la finalidad de poder aportar con soluciones innovadoras y que resuelven los problemas reales de los actores del Instituto.

Se logró desarrollar un sistema informático completamente personalizado, a las diferentes funciones que se desempeñan en cada uno de los roles del IST Primero de Mayo, gracias a una correcta aplicación de análisis de requerimientos, basándose en la realidad de cada uno de los usuarios y una construcción adecuada del diseño arquitectónico funcional del software.

La aplicación de frameworks actualmente permite que los sistemas informáticos se construyan de manera rápida, segura y eficiente, como es el caso de Spring Boot el framework del lenguaje de programación Java que se utilizó para desarrollar la API REST, y; el framework Angular de JavaScript que se empleó para consumir los datos y formatear su presentación, para que el usuario pueda manipular la información que requería.

Con las pruebas de funcionalidad se pudo corroborar el correcto desempeño de los diferentes módulos que integra el sistema informático, y; con la ejecución de la evaluación al software aplicando el test de usabilidad SUMI, se logró evidenciar el grado de satisfacción de los usuarios

y administrativos de las IES del Ecuador

finales respecto al funcionamiento del sistema. Permitiendo identificar que cualquier Instituto Técnico y Tecnológico del país puede implementarlo para optimizar sus procesos.

Un factor importante de este software, es que puede integrarse con la plataforma Moodle, debido a que; esta última también cuenta con una configuración para trabajar con una arquitectura REST, permitiendo comunicar sin ningún inconveniente el software desarrollado con Moodle, mejorando de esta manera los procesos de aprendizaje en las IES del Ecuador.

### 4. REFERENCIAS

Ca Technologies. (2015). *Una guía para el diseño de API y REST*. Recuperado el 8 de septiembre 2021, de http://www.idglat.com/afiliacion/whitepapers/453164\_A%20Guide%20to%20REST%20 and%20API%20Design%20eBook-LAS.pdf?tk=/

Universidad de Alicante. (2013). *Acceso a Servicios REST*. Recuperado el 3 de septiembre 2021, de http://www.jtech.ua.es/dadm/restringido/red/sesion02-apuntes.pdf.

- Oliva, C. (2015). *Uso de la Metodología ICONIX.* Recuperado el 20 de agosto 2021, de http://www.portalhuarpe.com.ar/Seminario09/archivos/UsodeICONIX.pdf.
- Ospina, D et al. (2017). *La gerencia educativa y la gestión del cambio*. Recuperado el 15 de agosto 2021, de file:///C:/Users/diegog/Downloads/Dialnet-LaGerenciaEducativaYLaGestionDelCambio-6260870%20(1).pdf
- Agora. (2016). *Planificación de Recursos Empresariales ERP para la educación*. Recuperado el 2 de agosto 2021, de https://www.agora-erp.com/.
- Clickedu. (2018). *Plataformas de gestión para colegio.* Recuperado el 10 de agosto 2021, de https://clickartedu.com.
- Odoo. (2018). *Plataforma para la gestión administrativa.* Recuperado el 8 de septiembre 2021, de https://www.odoo.com/es\_ES/page/education-program.
- Moodle. (2019). *Plataforma para la gestión del aprendizaje.* Recuperado el 24 de julio 2021, de https://docs.moodle.org/35/en/Main\_page.